周 銀

http://www.nusoft.com.tw **ESSEE Internet Security Fighter** 

**2011/5/1-2011/5/31** 

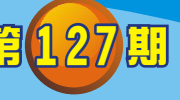

**1**

**UTM** / **UTM** 系列報導

## 技 术 浅 谈 与 应 用 - 如何用智能型手机联机至公司内部网络

随着企业化与网络发展之演变,有越来越多在外奔波的商业人士、业务人员及行动 通讯使用者,希望能随时在任何地方处理企业内部状况。以便能及时完成主管所交待 的工作事项或立即响应客户之需求。但是,以往在外的管理人员,主要是透过笔记型 计算机处理 工作项目;然而,就像你在外地的旅游景点休假,也会发生没有随身携 带笔电,却接到公司内部突发状况,需要你处理。此时,必须放下手边的行程,赶回 饭店的房间开启计算机上线解决。所幸,有了智能型手机这样的行动装置,在外的管 理人员可以随时随地拿出口袋里的手机联机至公司,完成各项需要实时进行的工作。

由于智能型手机的风行,有许多企业 IT 厂商也把脑筋动到这个平台上(大致以 iSO 及 Android 平台为主), 推出不少该平台专用的应用程序, 应用性质包括 VPN 远程联 机、设备的远程登入等。其中,VPN 远程联机为最热门的整合运用。因此,新软系统 UTM/MHG系列之中"VPN"功能,提供建立安全与私密的网络通讯服务,并让管理 人员透过智能型手机连至公司网络,简单易懂的操作画面,让管理人员在设定轻松许 多。

首先, 管理人员于系统「管制条例选项→VPN→PPTP 服务器」新增 PPTP 服务 器,输入使用名称与密码即可。并且在「管制条例选项→VPN→Trunk」新增 Trunk, 输入名称、本地端设定、远程设定,且可选取的通道新增至被选取的通道。设定好 后,套入管制条例,便可设定智能型手机上 VPN,连至公司网络。因此,不论是管理 人员、业务人员、外勤人员只要拥有一组账号密码,便可联机至公司内部网络,完成 各项需要实时进行的工作。

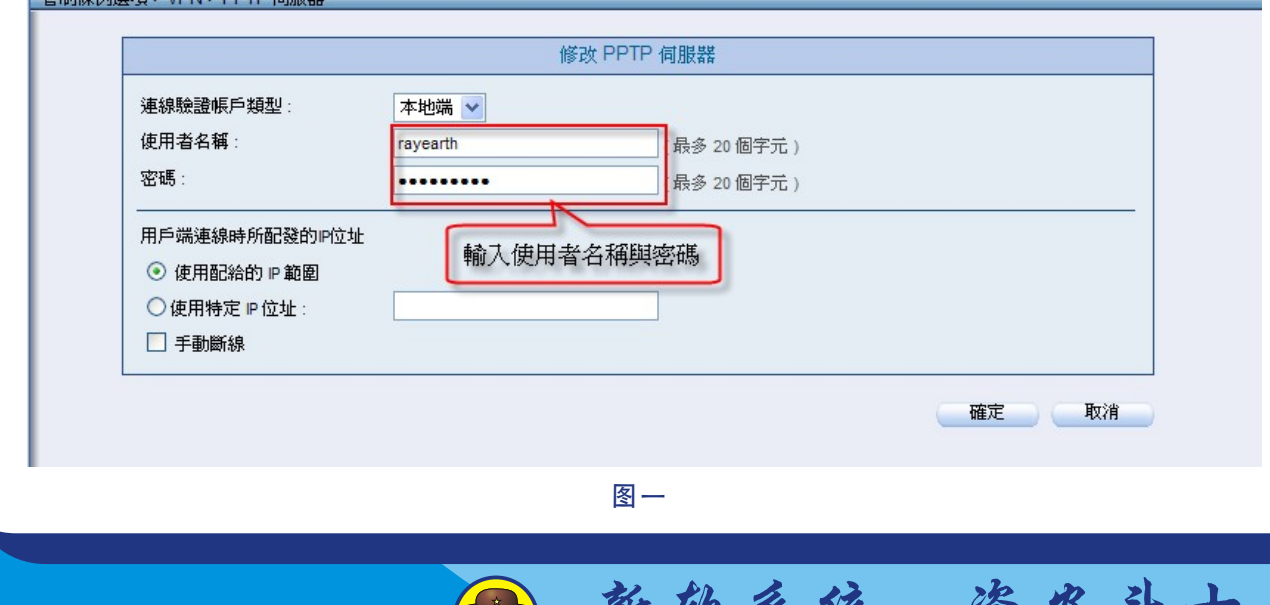

 $\left(\begin{smallmatrix} \odot & 0 \\ 0 & 0 \end{smallmatrix}\right)$ 

17

W

 $\mathcal{F}$ 

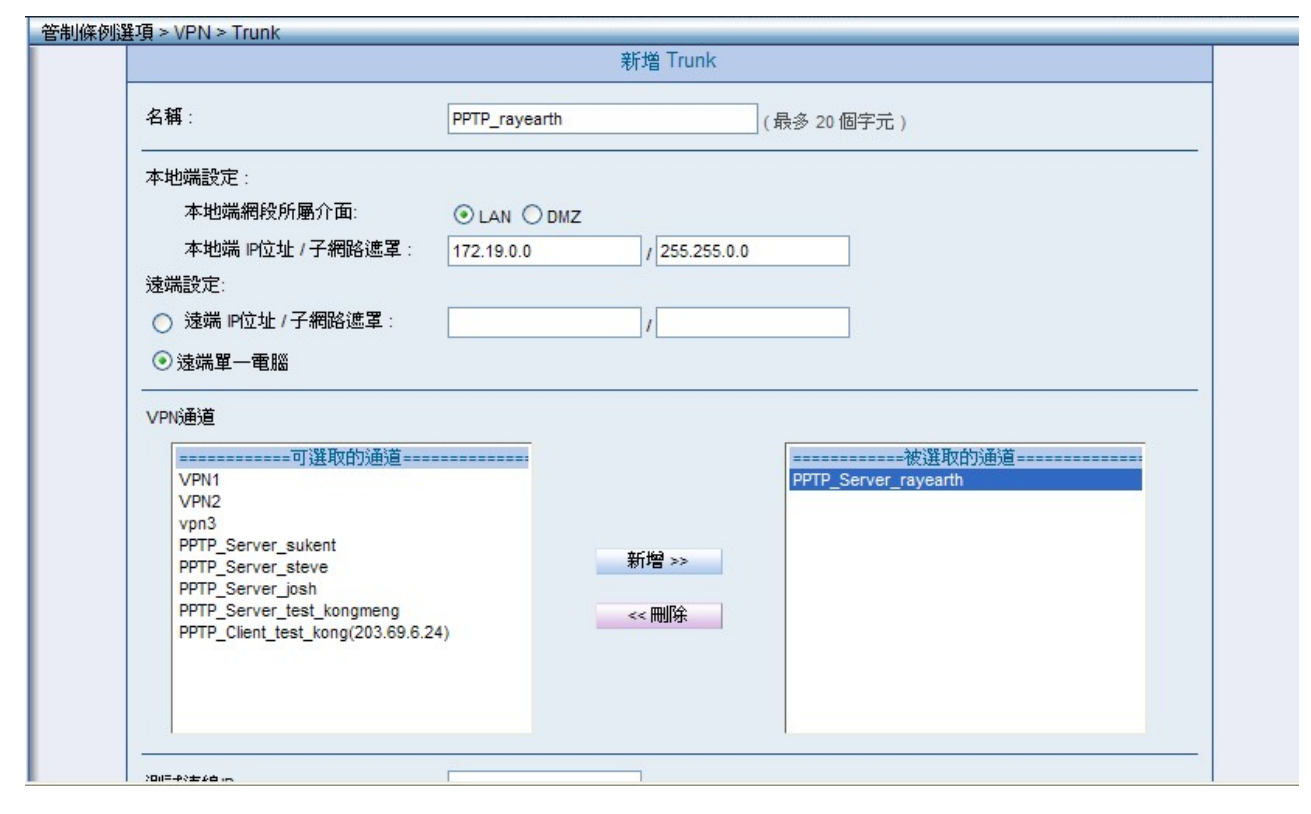

周 報

圖一

以 Android 平台为主的智能型之 3G 手机为例:

Nascott

1. 进入 VPN 设定画面(路径:【无线与网络】>【VPN 设定】),中"新增 VPN 设定"。 (图二,由步骤 1~ 步骤 3)

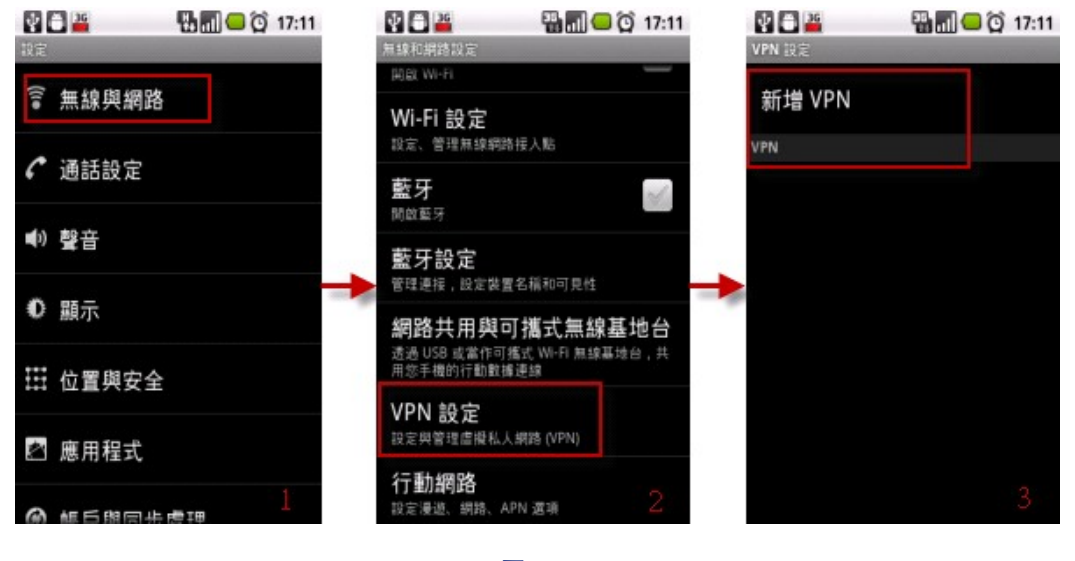

 $\left( 00\right)$ 

新 软 系 统 · 资 安 斗 士

2. 新增 VPN 后,选择"新增 PPTP VPN",在 PPTP 设定上,输入"VPN 名称"、 "VPN 服务器"、"DNS 网域"(服务器可输入 Domain 或服务器 IP) ,连至网络**。**此时 需输入"账号"与"密码",输入正确,状态呈显已联机**。**(图三,由步骤 1**~**步骤 8)

周 朝

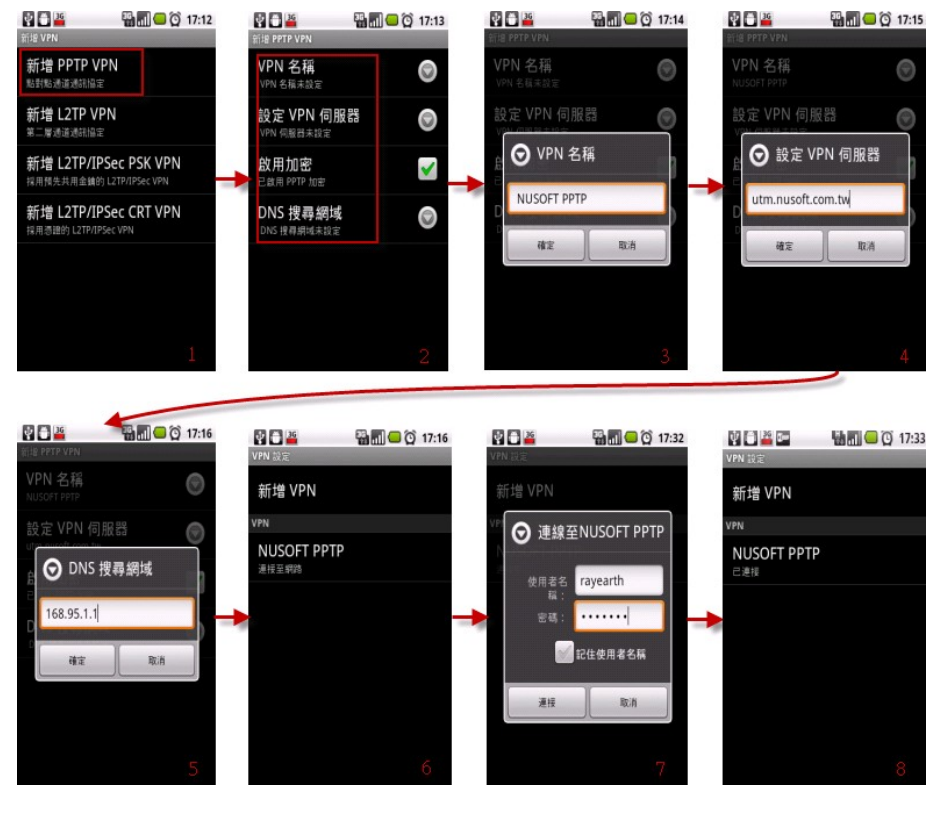

圖三

以 iOS 平台为主的苹果 iPhone 之 3G 手机为例:

Nasco

1. 进入 VPN 设定画面(路径:【设定】>【一般】>【网络】>【VPN】),新增 VPN 设定, 选择 PPTP 选项。(图四,由步骤 1~ 步骤 2)

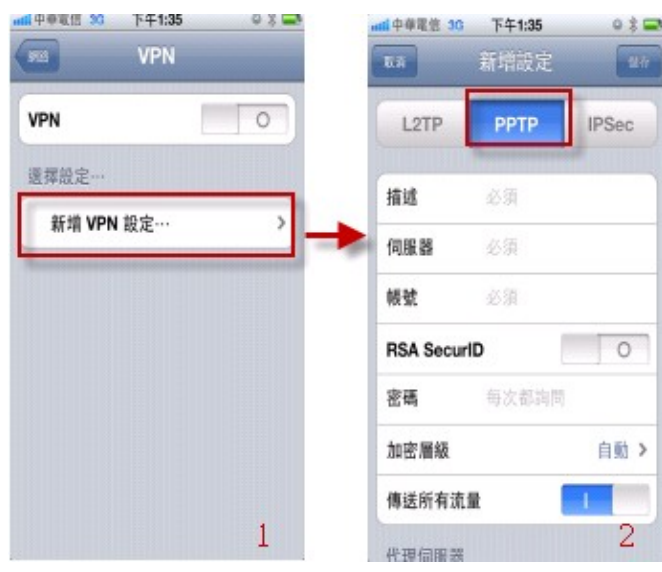

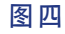

**OO** 

新 软 系 统 · 资 安 斗 士

2. 在 PPTP 设定上,输入 "VPN 名称" 、 "服务器" 、 "账号" 与 "密码"(服务器可 输入 Domain 或服务器 IP)。账号与密码输入正确,状态呈显已联机。 (图五,由步骤 1**~**步骤 4)

目 朝

Nasci

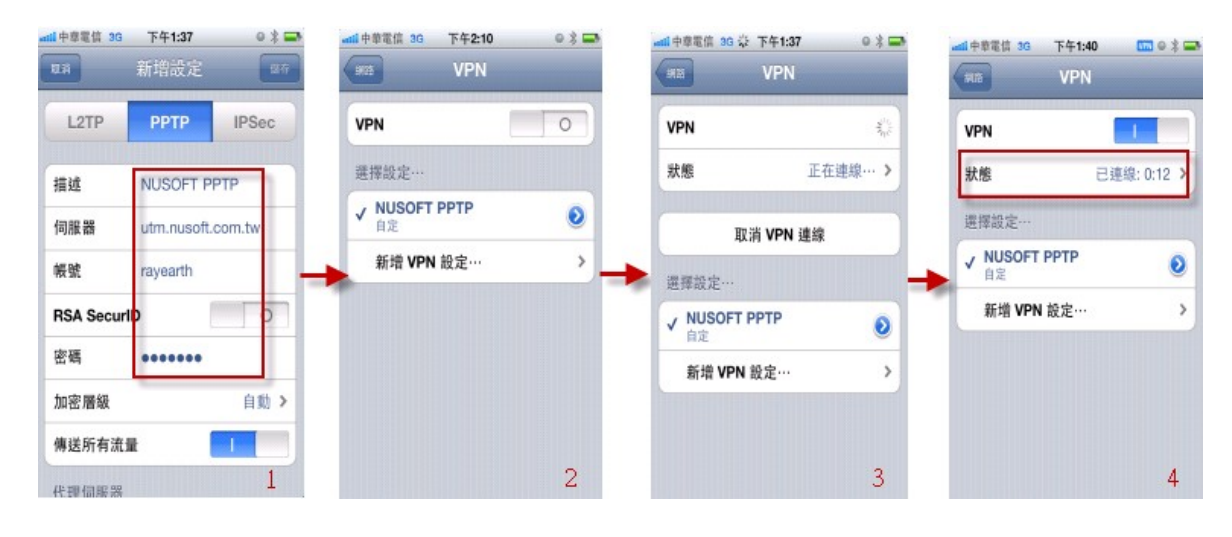

圖五

另外, VPN 联机成功后可直接联机设备的 Web 控制接口,可透过图形接口的 RDP、VNC 这类的远程控制软件直接操控 PC、或是透过网管 APP 管控公司内部服务 器... (图六,联机设备的 Web 控制接口)

| <b>mil</b> 中華電信 3G                                                                                                    |                                                                                                    | 下午2:48                         |                                        |                                                                                                    |                                |                           | <b>VPN</b>              |  |
|----------------------------------------------------------------------------------------------------|----------------------------------------------------------------------------------------------------|--------------------------------|----------------------------------------|----------------------------------------------------------------------------------------------------|--------------------------------|---------------------------|-------------------------|--|
| <b>Internet Data Recorder</b>                                                                                                    |                                                                                                    |                                |                                        |                                                                                                    |                                |                           |                         |  |
| 172.19.0.100/                                                                                                    |                                                                                                    | Google                         |                                        |                                                                                                    |                                |                           |                         |  |
| <b>Internet Security Fighter</b><br><b>IDR-2000</b>                                                                                                    |                                                                                                    |                                |                                        |                                                                                                    |                                |                           |                         |  |
| <b>∓</b> System<br><b>TF User List</b><br>$\overline{+}$ Authentication<br><b>T</b> Record Analysis<br><b>T</b> Record Reports<br><b>+ Behavior Management</b> | $\overline{\mathbf{v}}$<br>Manually<br>Refresh<br><b>System Status</b><br>System Time : Fri Mar 4 14:48:33 2011<br>System Uptime : 0 day(s) 0 hour(s) 49 min(s) 3 sec(s)<br>Software Version Number: v7.03.00 |                                |                                        | <b>System Resources</b><br>CPU (Intel(R) Pentium(R) 4 3.40GHz )<br>Memory (512 MB)<br>Hard Disk (149 GB) |                                | Usage<br>7%<br>III<br>66% |                         |  |
| <b>T</b> Web Filter<br><b>TE</b> Local Disk<br><b>T</b> Remote Backup                                                                                          |                                                                                                    |                                |                                        | $\overline{\mathbf{v}}$<br><b>i</b> 8 Major Services<br>User                                             |                                |                           | <b>Others</b>           |  |
| $\overline{\textbf{+}}$ Reports<br>$\overline{\text{+}}$ Status                                                                                                | Service<br>SMTP<br>POP3 / IMAP                                                                                                    | Traffic<br>186.0 KB<br>19.0 KB | <b>Number of Sessions</b><br>158<br>10 | No.<br>Username<br>$\overline{1}$<br><b>SRC-101</b><br>$\overline{\mathbf{c}}$<br>陳昱昇                    | 2.00                           | Traffic Indicator (MB)    | 55.32 87.50%<br>3.17%   |  |
|                                                                                                    | HTTP / HTTPS                                                                                                    | 150.6 MB                       | 409                                    | 3<br>林正雄<br>文振平85<br>$\overline{4}$                                                                      | $\frac{1}{11}$ 1.65<br>$-1.28$ |                           | 2.61%<br>2.03%          |  |
|                                                                                                    | <b>&amp;</b> WebMail<br><b>B</b> FTP                                                                                                    | 0.0 B<br>0.0 B                 | $\mathbf{0}$<br>$\mathbf{0}$           | 5<br>郵件伺服<br>6<br>郵件備份<br>林修弘                                                                            | 0.72<br>0.38<br>0.36           |                           | 1.13%<br>0.61%<br>0.57% |  |
|                                                                                                    |                                                                                                    |                                |                                        |                                                                                                    |                                |                           | $\sqrt{3}$              |  |

圖六

文 **o** 余光明 kongmeng@nusoft.com.tw

士

新 软 系 统 · 资 安 斗

## 市場營銷報導 - **UTM**、**MLS** <sup>與</sup>**MAF** 系列產品在于郵件安全防護功能 的差異性

人 周 報

近几年电子邮件的普及带给人们许多便利,却也潜藏着许多陷阱与危机,因特网上 到处充斥着垃圾邮件与病毒邮件的传播,不时有黑客利用电子邮件让企业成为转送垃 圾邮件的跳板,进而对企业机密数据和业务管理造成相当的危害。因此,一个好的电 子邮件安全防护就是需要面面俱到,不但要能够符合企业 IT 架构及稳定,并且同时兼 具信息安全的议题。当然,在实务上能做到确实的电子邮件控管,才是最为重要的。

新软系统为了协助企业保护其电子邮件安全 一共推出了三款拥有邮件安全防护性 , 质的产品—『MLS 系列 』、『MAF 系列 』、『UTM 系列 』供企业选择。『MLS 』、 『MAF』与『UTM』皆提供多重垃圾邮件过滤机制,与病毒邮件防护(内建 ClamAV 与 Sophos 双扫毒引擎)功能完美结合,可直接将垃圾、病毒邮件挡在企业网络之外。

同时导入『邮件稽核/归档』功能,来达到邮件管制的目的,以便提供主管稽核与 邮件事后存盘调阅,作为全方位的邮件备份功能以及完整的左证需求。这些基本机制 是 MLS、MAF、UTM 系列所共有的邮件安全防护。但是,三者功能不尽相同。因 此,当客户有垃圾邮件过滤、病毒过滤、邮件稽核归档需求时,如何选择产品,须先 了解MLS 系列、MAF 系列、UTM 系列的差异性:

1. 产品类型之差异:

『MLS』 – 为 Mail Server 产品, 内建完整 Mail Server 相关机制, 需架设于企业内 部网络中 。

『MAF』 - 为 Mail Gateway 类型产品, 架设于企业 Mail Server 前端, 以协助企业之 Mail Server 稽核、归档信件与排除垃圾、病毒邮件侵扰 。

『UTM』-为 Gateway 类型产品,架设于企业网络的最前端以保护企业网络。

2. 在"邮件安全(垃圾、病毒邮件过滤)"、"邮件稽核过滤"运作范围上的差异:

『MLS』、『MAF』-其邮件相关机制最主要是针对企业邮箱运作,企业往来信件皆 可受到保护、管理与备份 。

『UTM』-所有经过 UTM 之邮件(企业邮箱与外部邮箱)皆可受到保护、管理与备份。

3. 邮件备份的差异:

『MLS』、『MAF』 – 除了可主动备份企业往来之信件(企业邮箱)外,亦可以将 信件额外备份至外部备份服务器(NAS、File Server...有提供网络芳邻机制的设备 皆可**)** 。

新 软 系 统 · 资 安 斗 士

『UTM』-所有经过 UTM 之邮件(企业邮箱与外部邮箱)皆可备份。

![](_page_5_Picture_0.jpeg)

![](_page_5_Figure_2.jpeg)

UTM、MAF、MLS 的垃圾及病毒邮件过滤图

![](_page_5_Picture_165.jpeg)

表-UTM、MAF、MLS 在邮件安全(垃圾、病毒过滤)、邮件稽核归档的差异性

**(OO)** 

文 余光明 kongmeng@nusoft.com.tw

新 软 系 统 · 资 安 斗 士